## **COMBO 3**

Triple benefit

### **Mobile inclusions**

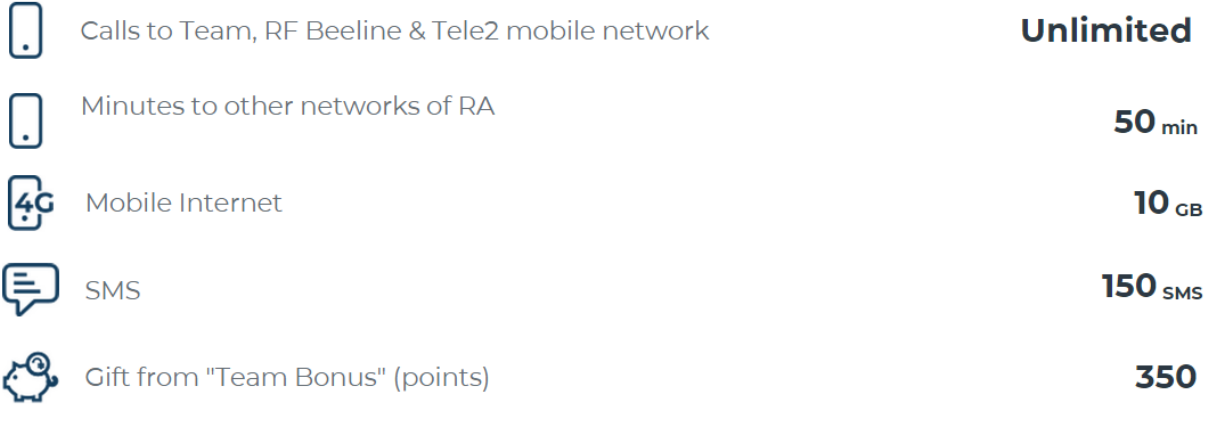

# **Fixed Inclusions**

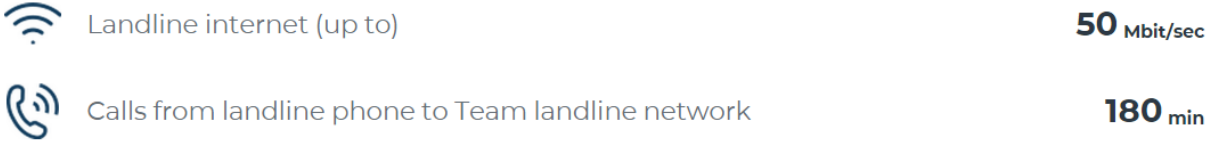

### **Join**

Fee is 6990 AMD per month.

### **You get free**

You can use applications from the list below without internet consuming

3 SIM cards with **«Be Free Family»** tariff plans:

Unlimited calls among group members

## **Tariffs**

**Primary cell phone number after package consumption**

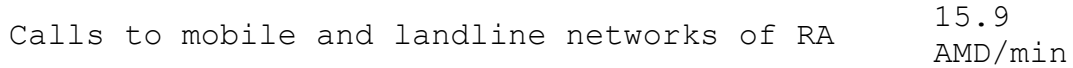

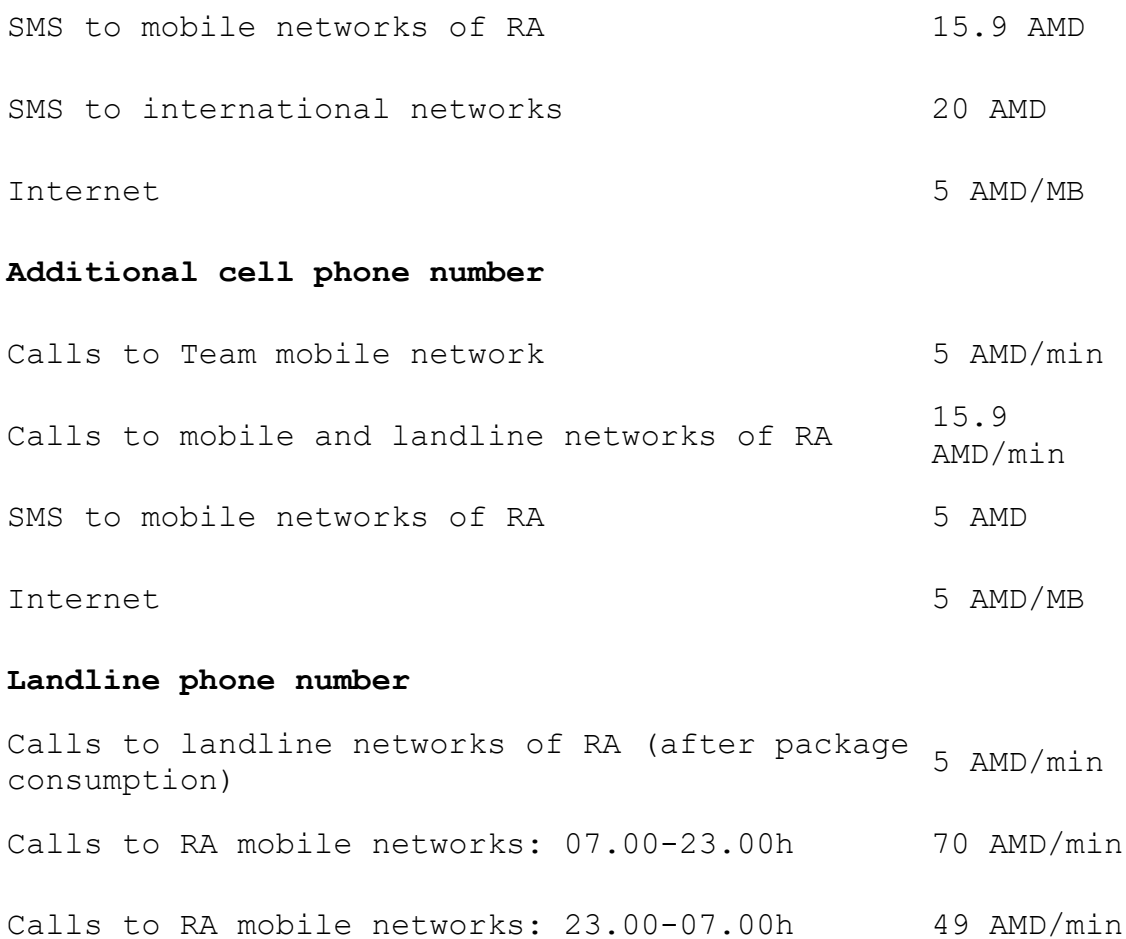

If the Internet balance is less than 8MB, then with the simultaneous generation of more than one Internet session, the remainder of the package will be spent only on the first session, and the rest of the sessions will be billed according

to the terms of the tariff plan, that is, at the price of 1MB.

Calls to Beeline Russia mobile network 35 AMD/min

#### **Calls to Russia**

**Terms**

Free minutes to Beeline mobile network of Russia can be used by dialing the number in the following format: \*88\* 00 (country code) (telephone number) or direct dialing.

When dialing via \*88\* or direct dialing the call is not tarifficated only to Beeline mobile network in Russia that starts with the following codes:

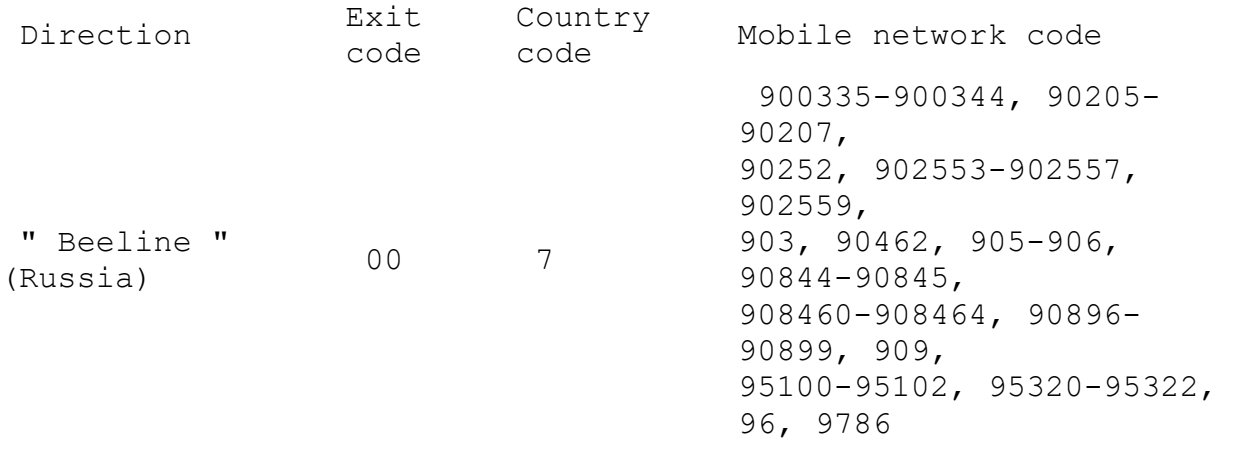

If you have been suspended for 60 days, your service package will be cancelled, including fixed Internet.

To resume the service package please contact the nearest office of Team. TeamTV mobile application does not consume internet megabytes and is available all over the country.

New or current Team users subscribed to a different tariff plan may Join to Combo Max for a free access to the TeamTV package, which will be enabled automatically. Login and password will be sent through SMS in order to insert them in the required fields of TeamTV application correspondingly.

Current Combo Max tariff plans subscribers may get free access to the TeamTV channels by dialing the command \*818# from your mobile. Login and password will be sent through SMS in order to insert them in the required fields of TeamTV application correspondingly.

Using TeamTV without consuming megabytes means that upon enabling Combo Max plan, the megabytes included in the package shall not be used while watching TeamTV in 3G or 4G (LTE) mobile networks and no additional fees shall be charged from your balance.

In case you forgot your login or password? Please dial \*812# command from your mobile and the login and password will be sent to you via text message.

The free access to the TeamTV package without consuming Internet megabytes is active for 30 days, after which only "Հ1" channel will be available for subscribers, and the Internet will be charged in accordance with the corresponding Tariff Plan conditions.

TeamTV application is available On all smartphones and tabs with operating systems iOS 7.0 and Android 4.1 and above. Broadcasting is conducted by CJSC "Team".

#### **If the internet package has expired\***

You can turn on the main phone number:

- Internet Packages[:Giga 1+1GB,](https://staging.beeline.am/en/for-smartphones/giga-1-gb/235/) [Giga 2+1GB,](https://staging.beeline.am/en/for-smartphones/giga-2+1-gb/363/) [Giga 5+1GB,](https://staging.beeline.am/en/for-smartphones/giga-5-gb/236/) [Giga](https://www.beeline.am/en/for-smartphones/giga-10-gb/237/)  [10 GB,](https://www.beeline.am/en/for-smartphones/giga-10-gb/237/) [Giga 15 GB.](https://www.beeline.am/en/for-smartphones/giga-15-gb/238/)
- [Mega 300+](https://staging.beeline.am/en/for-smartphones/mega-200-mb/62/) or [Mega 500+](https://staging.beeline.am/en/for-smartphones/mega-500-mb/61/) services.

Important! When "Mega" service is activated, it has a higher priority, i.e. after consuming the free "Mega" internet package and in case of main number free service package availability, 1 MB price is 5 AMD until the service is disconnected. In this case TeamTV app Internet traffic is also charged. The MBs provided by the service will be exhausted in parallel with the MB package included in main number service package.

\*Additional internet packages (also internet packages from Team Bonus program) are not available for the tariff plans with Internet speed limitation.

You can activate the "Online" service for additional mobile numbers - 500 minutes for calls within Team network and 1 GB of mobile Internet for 500 AMD. [Details.](https://staging.beeline.am/en/calls-security/service-online/28/)

#### **TeamTV**

With **"COMBO 3"** tariff plan **[60](https://staging.beeline.am/en/beetv/mobile/#package4)** channels is provided in the TeamTV application.

For new subscribers, the service of free [TeamTV](https://staging.beeline.am/en/beetv/mobile#package4) channels is automatically activated.

In order to use the service of free TeamTV channels, current subscribers must dial \*818# to receive their login and password.

In case of losing login or password dial \*812#.

TeamTV mobile application does not consume internet megabytes and is available all over the country.

Using TeamTV without consuming megabytes means that upon enabling BeeFree tariff plan, the megabytes included in the package shall not be used while watching TeamTV in 3G or 4G (LTE) mobile networks and no additional fees shall be charged from your balance.

TeamTV application is available On all smartphones and tabs with operating systems iOS 9.0 and Android 6 and above. Broadcasting is conducted by CJSC "Team".

#### **Team Bonus**

Sign up to **"Team Bonus"** program and get **350** bonus points for the **COMBO 3** service package activation.

You can join the program by registering in the ["Personal](https://www.beeline.am/myaccount/)  [account"](https://www.beeline.am/myaccount/), downloading "[My Team](https://appurl.io/et0WIp1zg)" mobile application or dialling **\*555#** request.

Details [here.](https://staging.beeline.am/hy/beeline-loyalty)

In the case of joining the program through **"My Team"** application, You will receive **double** amount of points.

\*Immediately after joining the program you will receive points for registration and the next day points for the activating current service package will be accrued.

### **Yandex applications**

In the Yandex Disc app, COMBO 3 subscribers will receive 40 GB of cloud storage.

To activate the provided GB, you need to send a request via \*511# command, and after that you will receive the activation code. The code must be entered into the Yandex Disc application in the appropriate provided field.

When using all 4 Yandex applications, on the 31st day billing will be applied in accordance with the tariff plan from COMBO service package mobile Internet.